## **¿Cómo proyectar mi perfil profesional?**

#### $\mathbf{1}$  Ing **Ingresa y personaliza tu perfil**

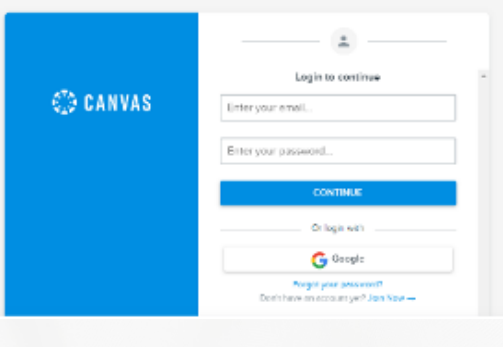

**paso**

Ingresa a esta liga: **<https://portfolium.com/login>** Escribe tu correo institucional y contraseña

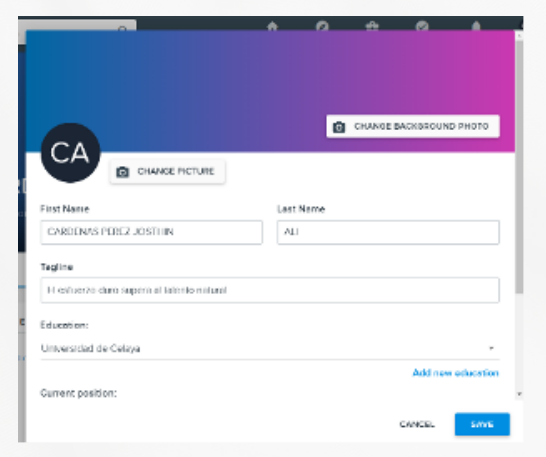

Si es la primera vez que entras, tu perfil se verá en blanco pero con tu nombre completo.

**Personaliza tu perfil** con la información que quieras compartir profesionalmente

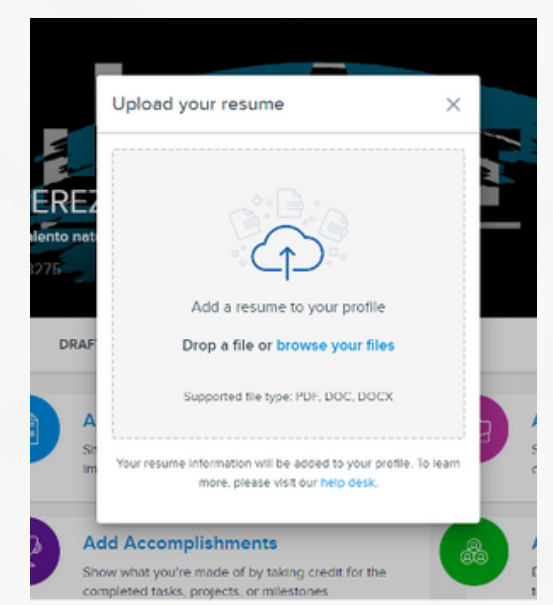

En la sección **Add a Resume** sube tu currículum.

En **Add Work Experience**  agrega evidencias de tu experiencia laboral,

En **Add Athletics**, evidencias de logros deportivos

y en **Add Volunteer Work**, evidencias de trabajos de voluntariado.

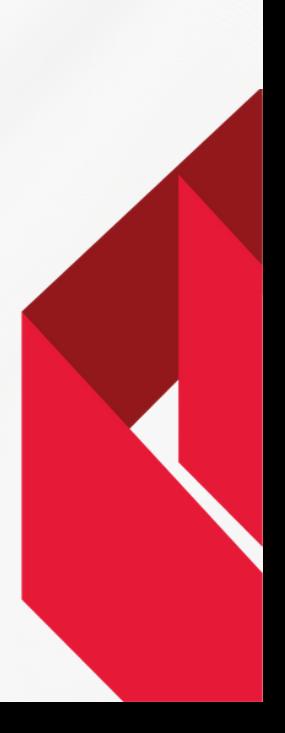

# **¿Cómo proyectar mi perfil profesional?**

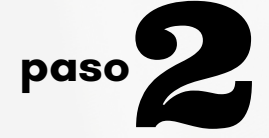

### **paso**2 **Agrega tus proyectos**

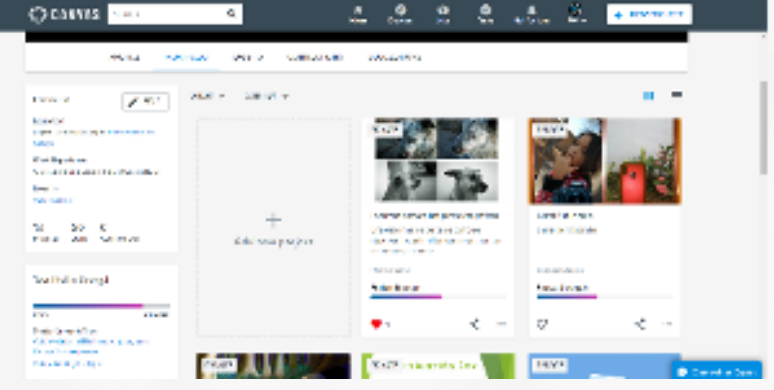

Ve a la pestaña de Portfolio.

Si ya participaste en materias de medición del aprendizaje ahí encontrarás tus proyectos.

Puedes agregar otros proyectos que consideres importantes para demostrar tus habilidades o logros profesionales.

Marca como públicas las evidencias que quieras compartir a futuros empleadores.

**\*Nota: si en algún proyecto manejas datos privados o sensibles de alguna organización o empresa, pregunta si tienes compartido compartirlo en apega a la Ley de Protección de Datos.**

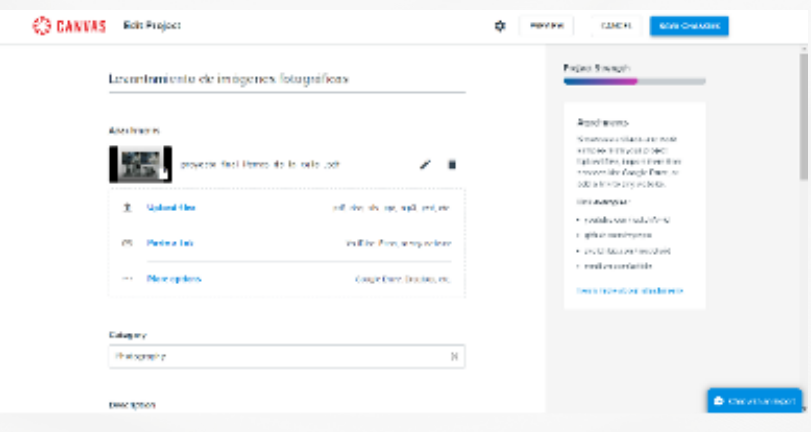

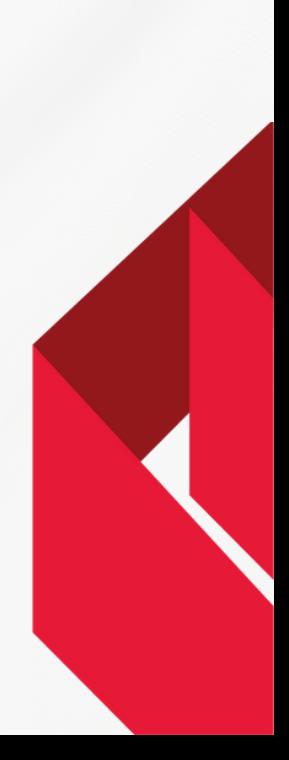

## **¿Cómo proyectar mi perfil profesional?**

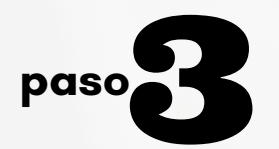

### **paso**3 **Comparte tu portafolio**

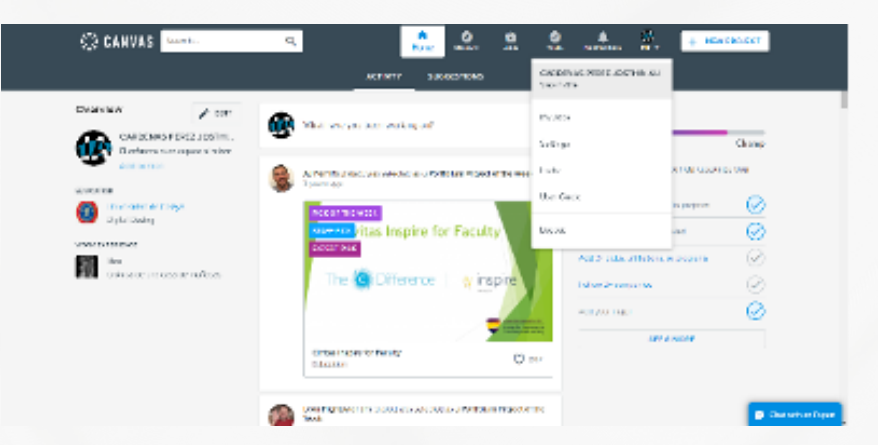

En la sección "Invite" establece quién o quiénes tienen acceso a tu portafolio y tu perfil.

Comparte tu portafolio con quien desees para dar visibilidad a tu perfil y tus proyectos profesionales.

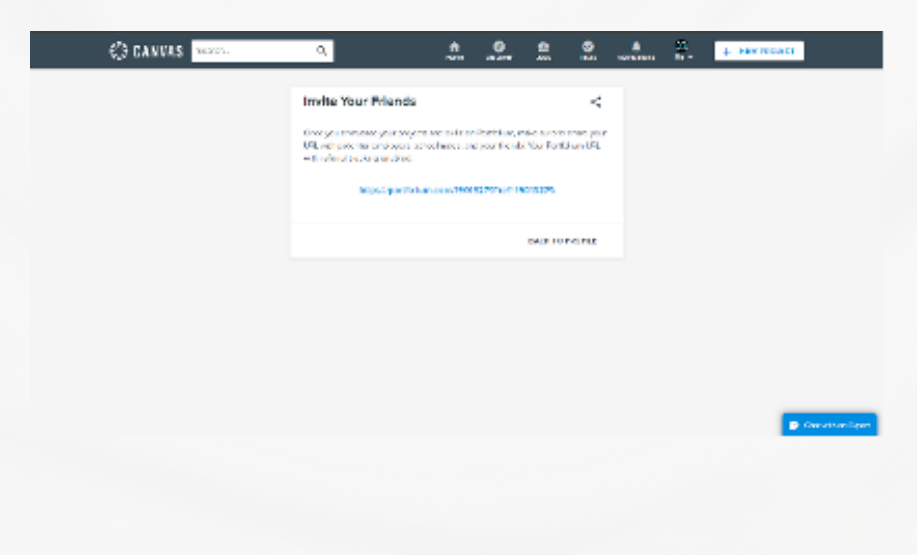

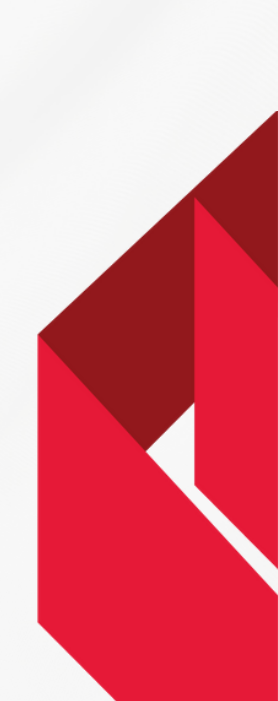